# T M **İCONNECT**

# **Brugervejledning**

© Stereotaxis 2020, 2023

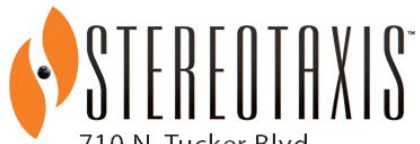

710 N. Tucker Blvd Suite 110 St. Louis, MO 63101 **USA** 1-866-646-2346 1-314-678-6100

www.stereotaxis.com

 $\mathbf{R}_{\text{onry}}$ CE 2797

**Made In USA**

#### **Kontakt os**

Stereotaxis, Inc. 710 N. Tucker Blvd Suite 110 St. Louis, MO 63101 USA www.stereotaxis.com 1-314-678-6100 (*Stereotaxis* — *USA*) 0031.75.77.133.13 (*Stereotaxis* — *EU*) 1-314-678-6200 (TeleRobotic-supportteam — USA) 1-866-269-5268 (TeleRobotic-supportteam — USA)

#### **Autoriseret repræsentant i Europa**

MDSS (Medical Device Safety Service GmbH) Schiffgraben 41 30175 Hannover, Germany

### **Repræsentant i Storbritannien**

MDSS-UK RP LIMITED 6 Wilmslow Road, Rusholme Manchester M14 5TP United Kingdom Tlf.: 0044 (0)7898 375115

### **Importør**

MedEnvoy Prinses Margrietplantsoen 33 - Suite 123, 2595 AM The Hague **Netherlands** 

#### **Patenter**

*Niobe* 6,975,197; 7,019,610; 7,161,453; 7,305,263; 7,313,429; 7,495,537; 7,772,950; 7,966,059 Fremstillet under følgende europæisk patent: EP 1 488 431 udstedt i Tyskland, Frankrig og Storbritannien

*Genesis RMN* 7,774,046

#### *Navigant*

7,516,416; 7,537,570; 7,540,288; 7,540,866; 7,543,239; 7,627,361; 7,630,752; 7,657,075; 7,708,696; 7,751,867; 7,756,308; 7,761,133; 7,769,428; 7,831,294; 7,853,306; 8,024,024; 8,192,374; 8,369,934; 8,721,655; 9,314,222 Fremstillet under følgende europæiske patenter:

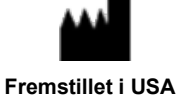

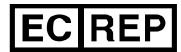

**UKRP** 

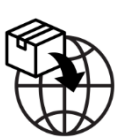

EP 1 682 024 udstedt i Tyskland, Frankrig og Storbritannien; EP 1 769 390, udstedt i Tyskland, Frankrig og Storbritannien

Andre udstedte og afventende patenter.

### **Varemærker**

- *Cardiodrive, Navigant,* og *Niobe* er varemærker tilhørende Stereotaxis, Inc., der er registreret i USA, EU, Storbritannien og Japan.
- *Genesis RMN* er et varemærke tilhørende Stereotaxis, Inc., der er registreret i USA.
- *iConnect* er et varemærke tilhørende Stereotaxis, Inc., der er registreret i USA.
- *Odyssey* er et varemærke tilhørende Stereotaxis, Inc., der er registreret i USA, EU og Storbritannien.
- *Odyssey Cinema* er et varemærke tilhørende Stereotaxis, Inc., der er registreret i EU og Storbritannien.
- *Odyssey Vision, Bullseye, NaviLine, NaviView, QuikCAS* og *TargetNav* er varemærker tilhørende Stereotaxis, Inc.

### **Andre varemærker**

- *CARTO 3*, *SmartAblate*, *Navistar*, *Thermocool*, *Celsius* og *Celsius Thermocool* er registrerede varemærker tilhørende Biosense Webster.
- *Rhythmia* og *Maestro 4000* er varemærker tilhørende Boston Scientific.
- *Ampere* og *EnSite Precision* er varemærker tilhørende St. Jude Medical.
- *HAT 500* er et registreret varemærke tilhørende Osypka.
- *AcQMap* er et registreret varemærke tilhørende Acutus Medical.

Alle andre varemærkenavne, produktnavne eller varemærker, som optræder i dette dokument tilhører deres respektive ejere.

### **Erklæring vdr. EMC-direktiver**

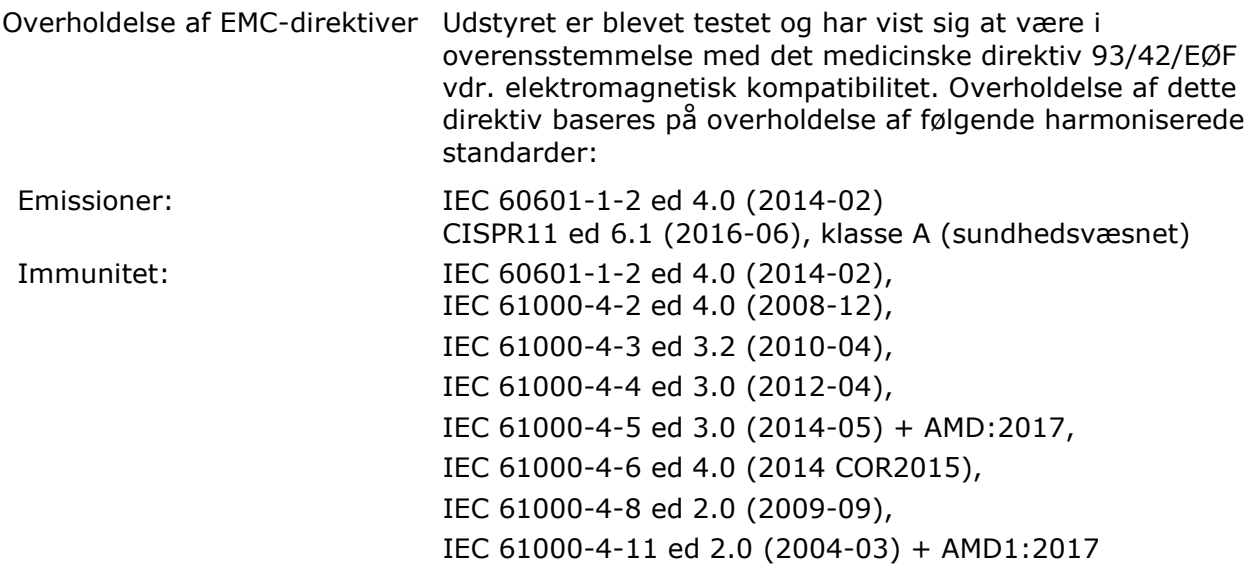

Ved betjening af dette udstyr skal det bekræftes, at andre anordninger, der er installeret i nærheden, overholder de gældende EMC-standarder for den pågældende enhed. Udstyret er designet til installation og betjening i sundhedsvæsnet.

### **Erklæring om sikkerhedsstandarder**

Overholdelse af sikkerhedsstandarder Udstyret er blevet testet og har vist sig at være i overensstemmelse med følgende IEC 60601-1 kontrolspecifikationer for generelle sikkerhedskrav og vigtige ydelseskrav for elektromedicinsk udstyr: Standard: CAN/CSA-C22.2-nr. 60601-1:14

ANSI/AAMI ES60601-1:2005+A2 (R2012) +A1 IEC 60601-1: 2005 + CORR. 1:2006 + CORR. 2:2007 + AM1:2012 (eller IEC 60601-1: 2012 genoptryk)

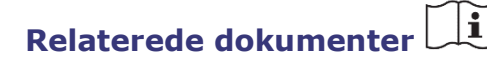

HDW-0312 Brugervejledning til *Niobe* ES HDW-0358 Brugervejledning til *Genesis RMN* HDW-0372 Brugervejledning til *Navigant*

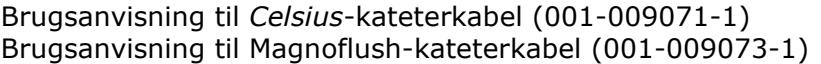

Brugsanvisning til *CARTO*-systemkabel (001-009075-1) Brugsanvisning til Maestro-systemkabel (001-009077-1) Brugsanvisning til Stockert-systemkabel (001-009078-1) Brugsanvisning til *Ampere*-systemkabel (001-009079-1) Brugsanvisning til *HAT500*-systemkabel (001-009080-1) Brugsanvisning til *Navistar*-adaptersystemkabel (001-009081-1)

Se producentens dokumentation for kompatible anordninger og/eller systemer.

### **Betingelser for betjening**

Temperatur: 15 °C til 30 °C Luftfugtighed: 20 % to 75 %, ikke-kondenserende Atmosfærisk tryk: 70 kPa til 106 kPa

### **Opbevarings- og transportbetingelser**

Temperatur: –10 °C til 50 °C Relativ luftfugtighed: 20 % til 95 % Atmosfærisk tryk: 70 kPa til 106 kPa

### **Oplysninger om udstyret**

*iCONNECT*-modelnr.: 001-009040-1 Klassificering: Klasse II-udstyr – defibrilleringssikker anvendt del af type CF Driftstilstand: Kontinuerlig Specifikationer for ydeevne:

**Kateterkabel modelnr.:**

Dokumentnr.: HDW-0367\_DA **Brugervejledning til** *iCONNECT* Revision: F, Ikrafttrædelsesdato: 10.11.2023

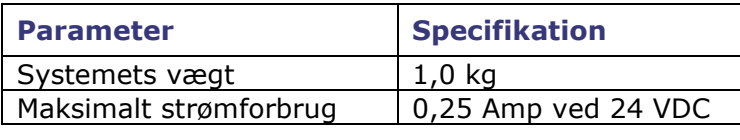

*Celsius* 001-009071-1 Magnoflush | 001-009073-1

### **Systemkabel modelnr.:**

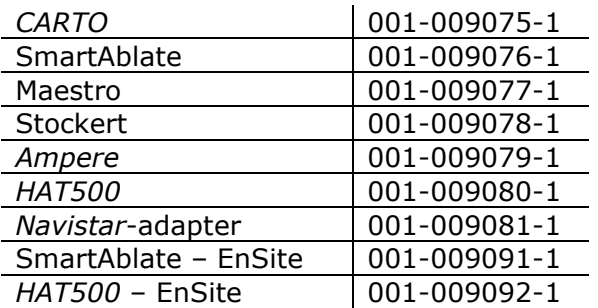

**ADVARSEL:** Det er ikke tilladt at foretage ændringer af *iCONNECT*-systemet. Der er  $\sqrt{N}$ ingen dele, som kan serviceres af brugeren, inde i *iCONNECT*. Brugeren må ikke fjerne kappen eller forsøge at afmontere dele af *iCONNECT*-systemet.

### **Bemærkning til brugeren og/eller patienten**

Alle alvorlige hændelser i forbindelse med enheden skal indberettes til producenten og til den kompetente myndighed i det medlemsland, hvor brugeren og/eller patienten har hjemsted.

### **Bortskaffelse**

Dette produkt skal genbruges og må ikke bortskaffes som almindeligt affald (ifølge WEEE bilag IV resp. EN 50419).

### **Affald og genbrug**

Ansvaret for bortskaffelse og genbrug af metalskrot og elektronik, der findes i *iCONNECT*systemet ligger hos en affaldshåndteringsvirksomhed. Foreslået affaldshåndteringsvirksomhed: Walch Recycling & Eldelmentalle

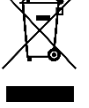

### **Grafisk design**

Grafisk design © 2020, 2023 Stereotaxis, Inc.

# **Indhold**

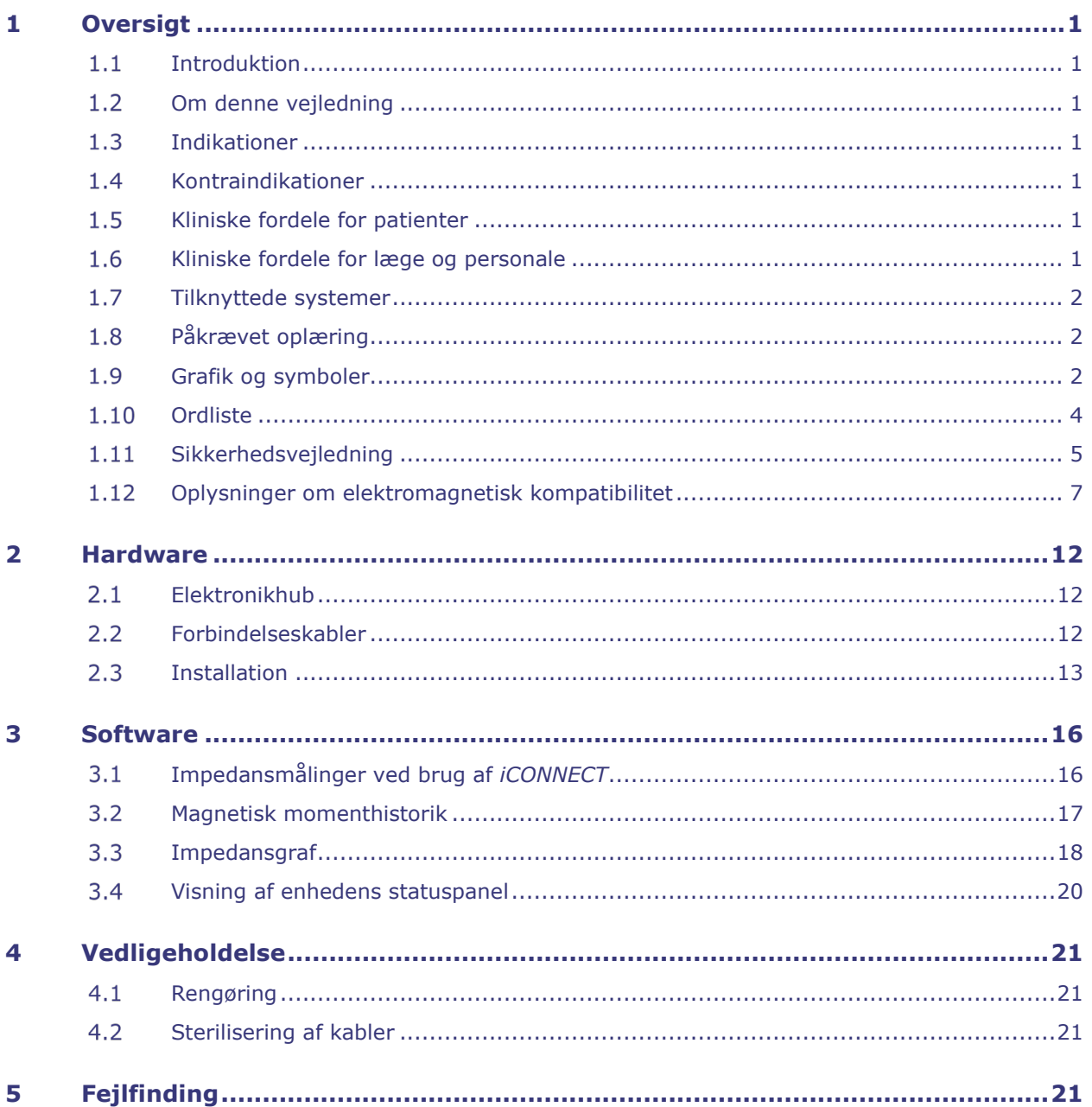

# <span id="page-6-1"></span><span id="page-6-0"></span>**1 Oversigt**

# **1.1 Introduktion**

iCONNECT*™* anvendes sammen med et Stereotaxis robotmagnetisk navigationssystem (RMNS) og en Navigant™-arbejdsstation (NWS). *iCONNECT*-systemet giver et elektronisk knudepunkt, som giver brugerne mulighed for at forbinde en kombination af kompatible katetre, kortlægningssystemer og ablationsgeneratorer. Derefter samler og leverer *iCONNECT*-systemet kateterimpedansværdier til *Navigant*, hvor hjertevægskontakten fastlægges.

Har du spørgsmål vedrørende RMNS (Genesis RMN™ eller Niobe™) eller *Navigant*, henvises der til de angivne brugsanvisninger i afsnittet Relaterede dokumenter ovenfor.

# <span id="page-6-2"></span>**1.2 Om denne vejledning**

Vejledningen indeholder oplysninger om installation, vedligeholdelse og betjening af *iCONNECT*-systemet samt om indikatorerne på udstyret og gennem *Navigant*-softwaren.

### <span id="page-6-3"></span>**1.3 Indikationer**

*iCONNECT-*systemet er en tilbehørsanordning, der angiver, når spidsen af et kompatibelt kateter er i kontakt med hjertevæggen, når det bruges sammen med et kompatibelt magnetisk navigationssystem.

# <span id="page-6-4"></span>**1.4 Kontraindikationer**

*iCONNECT*-systemet har ingen kendte kontraindikationer.

# <span id="page-6-5"></span>**1.5 Kliniske fordele for patienter**

Færre større og mindre patientkomplikationer under RMNS-ablationsproceduren. Reduktion af skadelig stråling til patienter under RMNS-ablationsprocedurer på grund af kortere fluoroskopitider. Akut succes, langsigtet succes og proceduretider er tilsvarende mellem RMNS og manuelle procedurer uden at gå på kompromis med sikkerheden. Potentiale til at behandle mere komplekse patologier på grund af systemets præcision, rækkevidde og stabilitet.

# <span id="page-6-6"></span>**1.6 Kliniske fordele for læge og personale**

Reduktion af skadelig stråling til klinisk personale, som foretager og/eller deltager i RMNSablationsprocedurer på grund af kortere fluoroskopitider og systemkonsollens placering uden for eksponeringsområdet for røntgenstråler. Reduktion af ortopædisk byrde for klinisk personale, fordi det ikke er nødvendigt at bære tunge blyforklæder under en RMNSablationsprocedure sammenlignet med manuelle ablationsprocedurer, hvor beskyttelsesudstyret er påkrævet. Reduktion i posteriore subkapsulære forandringer (synseffekter) fra stråling.

# <span id="page-7-0"></span>**Tilknyttede systemer**

*iCONNECT* kan anvendes med følgende magnetisk kompatible anordninger:

- NAVISTAR® RMT-kateter
- *NAVISTAR* THERMOCOOL® RMT-kateter
- CELSIUS® RMT-kateter
- *CELSIUS THERMOCOOL* RMT-kateter
- MedFact MagnoFlush-kateter

*iCONNECT* kan anvendes med følgende ablationsgeneratorer:

- Osypka HAT 500®-generator
- Ampere™ RF-generator
- Maestro 4000™-hjerteablationssystem
- Biosense Webster Stockert 70 RF-generator
- Biosense Webster SmartAblate RF-generator

*iCONNECT* kan anvendes med følgende kortlægningssystemer:

- CARTO® 3
- Acutus AcQMap®

*iCONNECT* kommunikerer med et Stereotaxis RMNS, som integreres med et kompatibelt, digitalt fluoroskopisystem for at give lægen realtidsvejledning under interventionsprocedurer.

# <span id="page-7-1"></span>**Påkrævet oplæring**

Stereotaxis-repræsentanten sørger for oplæring og tilhørende materialer til sikker og effektiv brug af *iCONNECT* alt efter systemets tilsigtede brug. Oplæring i *iCONNECT*-funktioner erstatter det på ingen måde lægens viden, ekspertise og dømmekraft.

# <span id="page-7-2"></span>**Grafik og symboler**

Følgende grafik og symboler anvendes i denne vejledning:

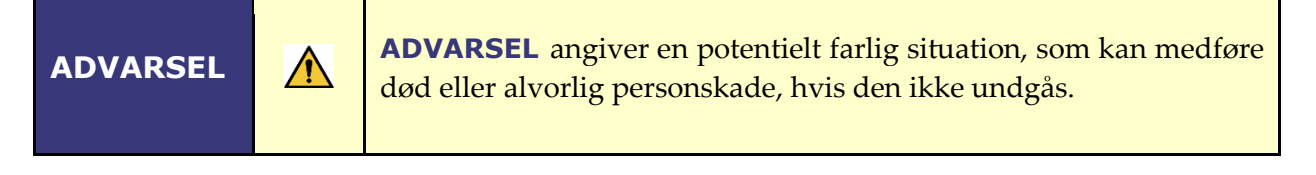

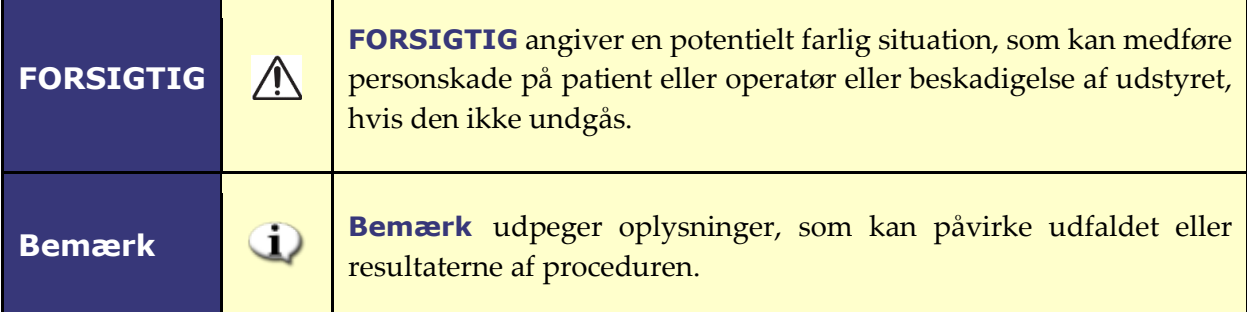

Advarsel- og Forsigtig-meddelelser går forud for teksten og enhver procedure, der indebærer en klar risiko for operatøren/operatørerne, patienten eller udstyret. Vær særligt opmærksom på de anvisninger, som følger med symbolerne for advarsler, forsigtighed eller bemærkninger.

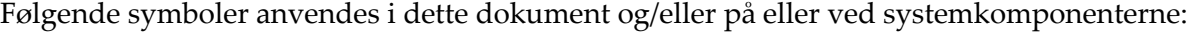

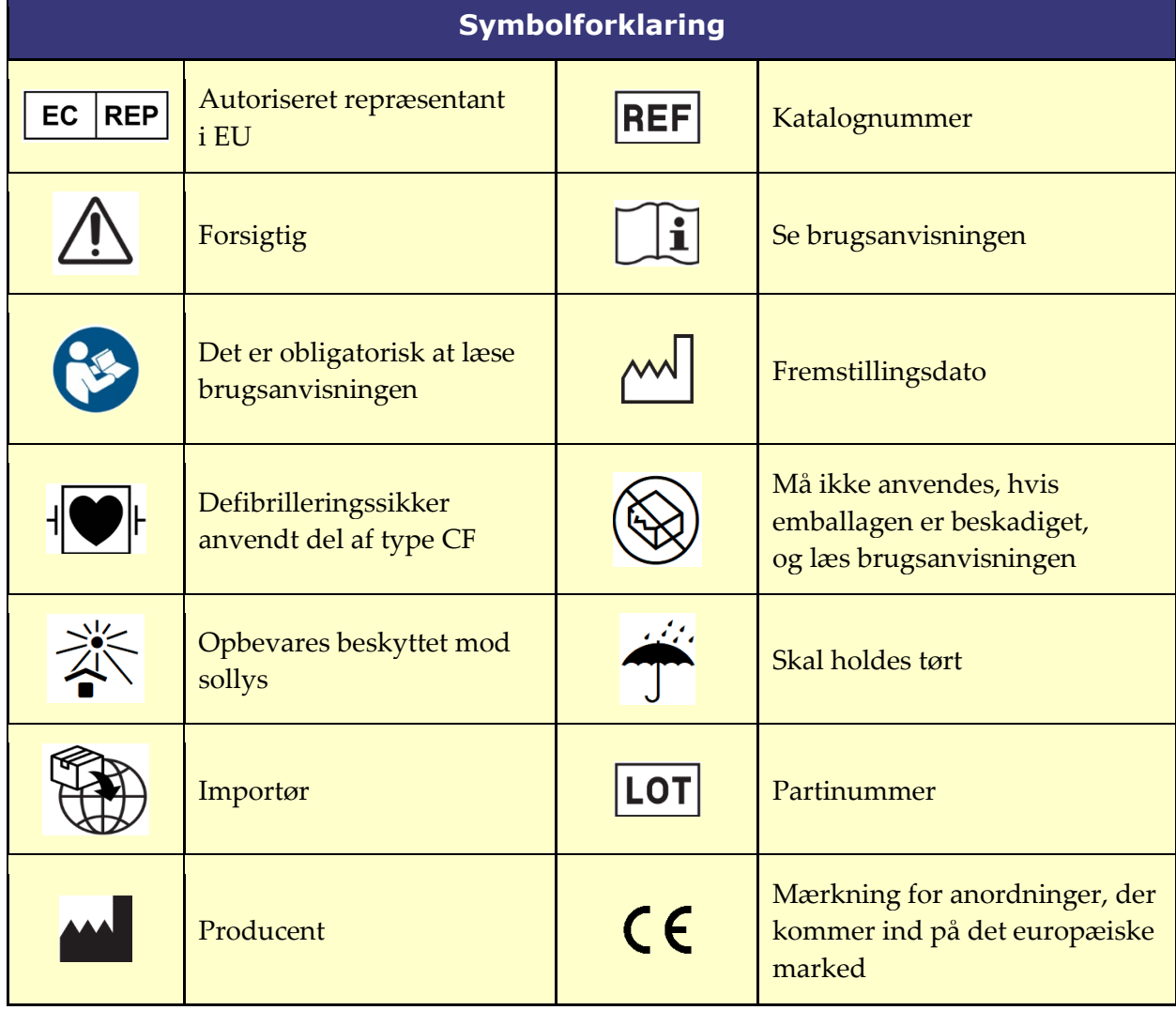

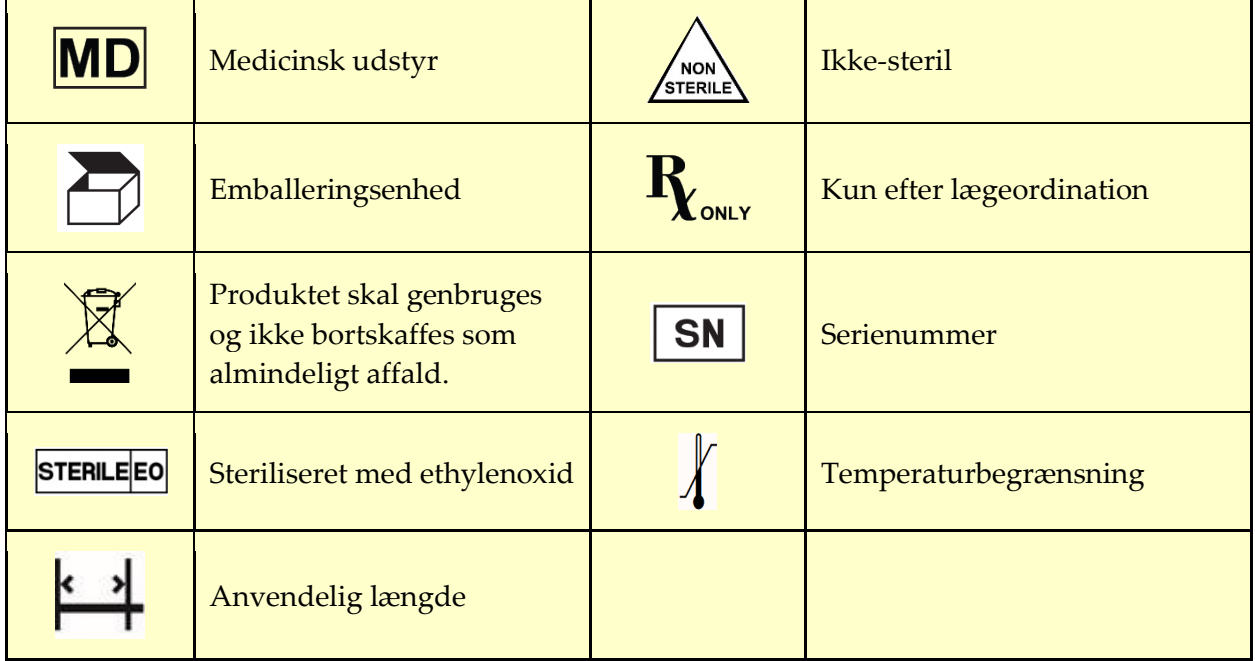

# <span id="page-9-0"></span>1.10 Ordliste

Følgende termer forekommer i dette dokument:

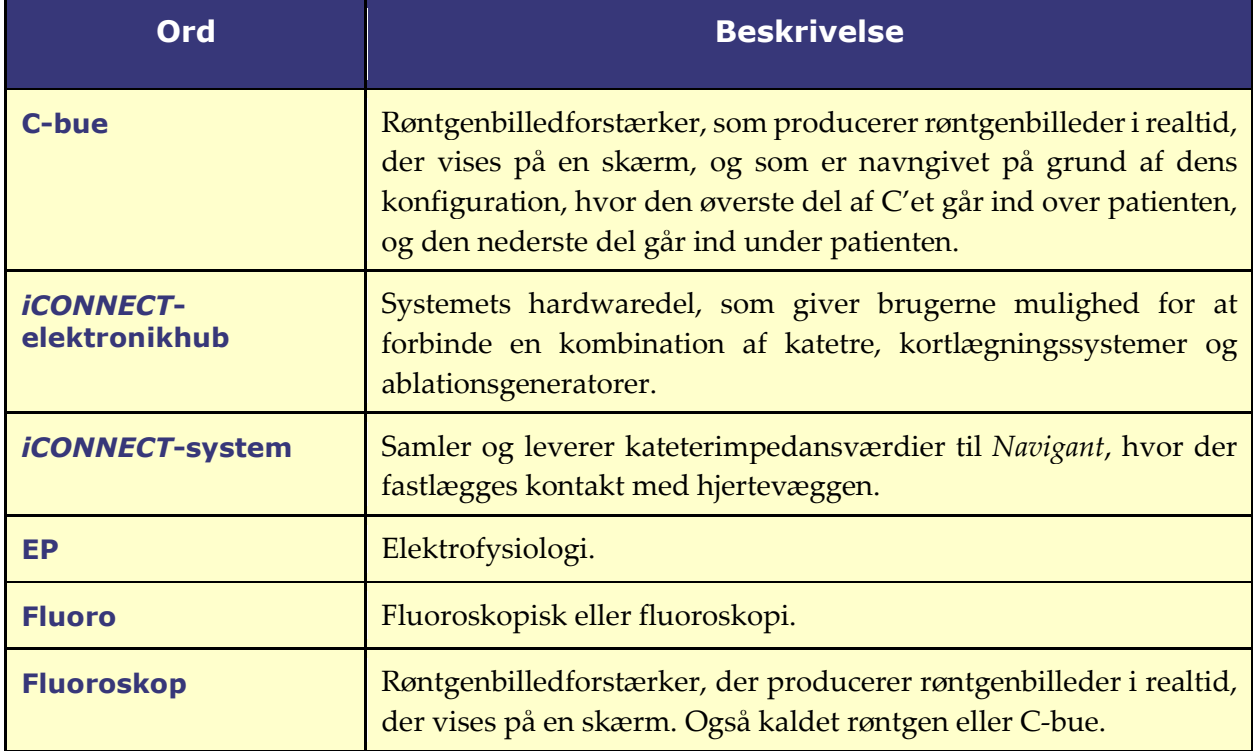

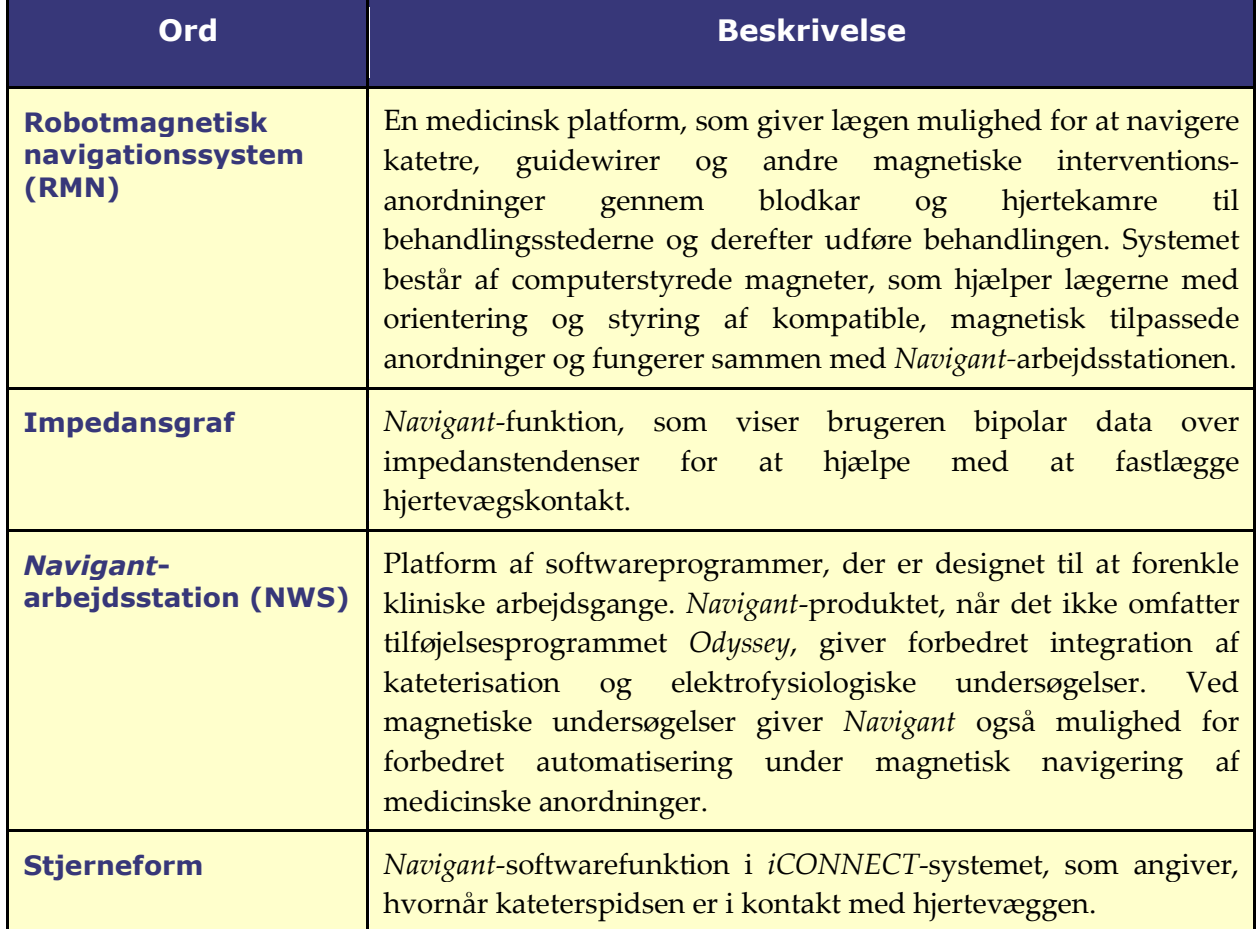

# <span id="page-10-0"></span>**1.11 Sikkerhedsvejledning**

# **1.11.1 Advarsler**

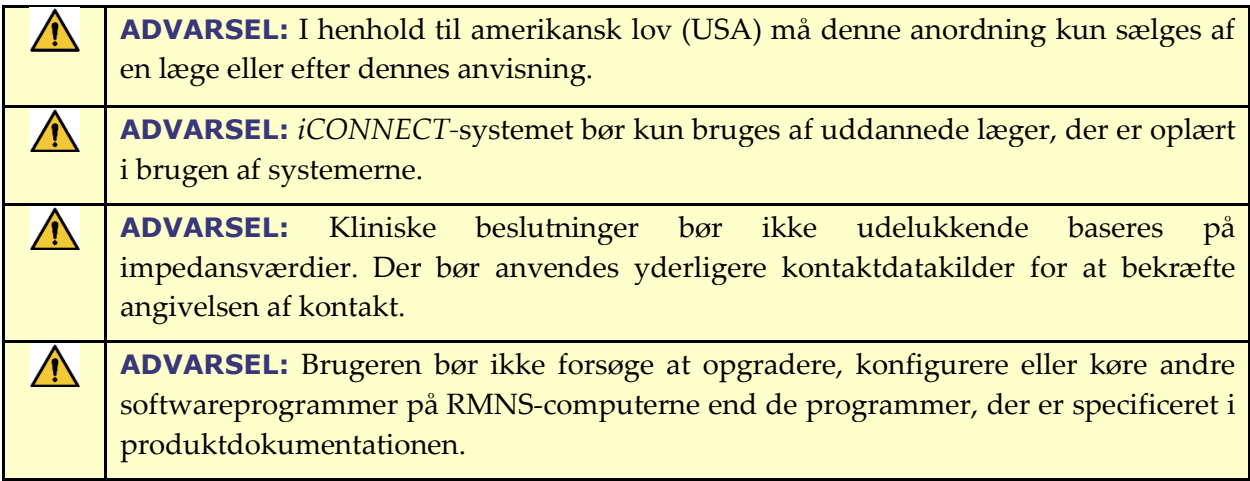

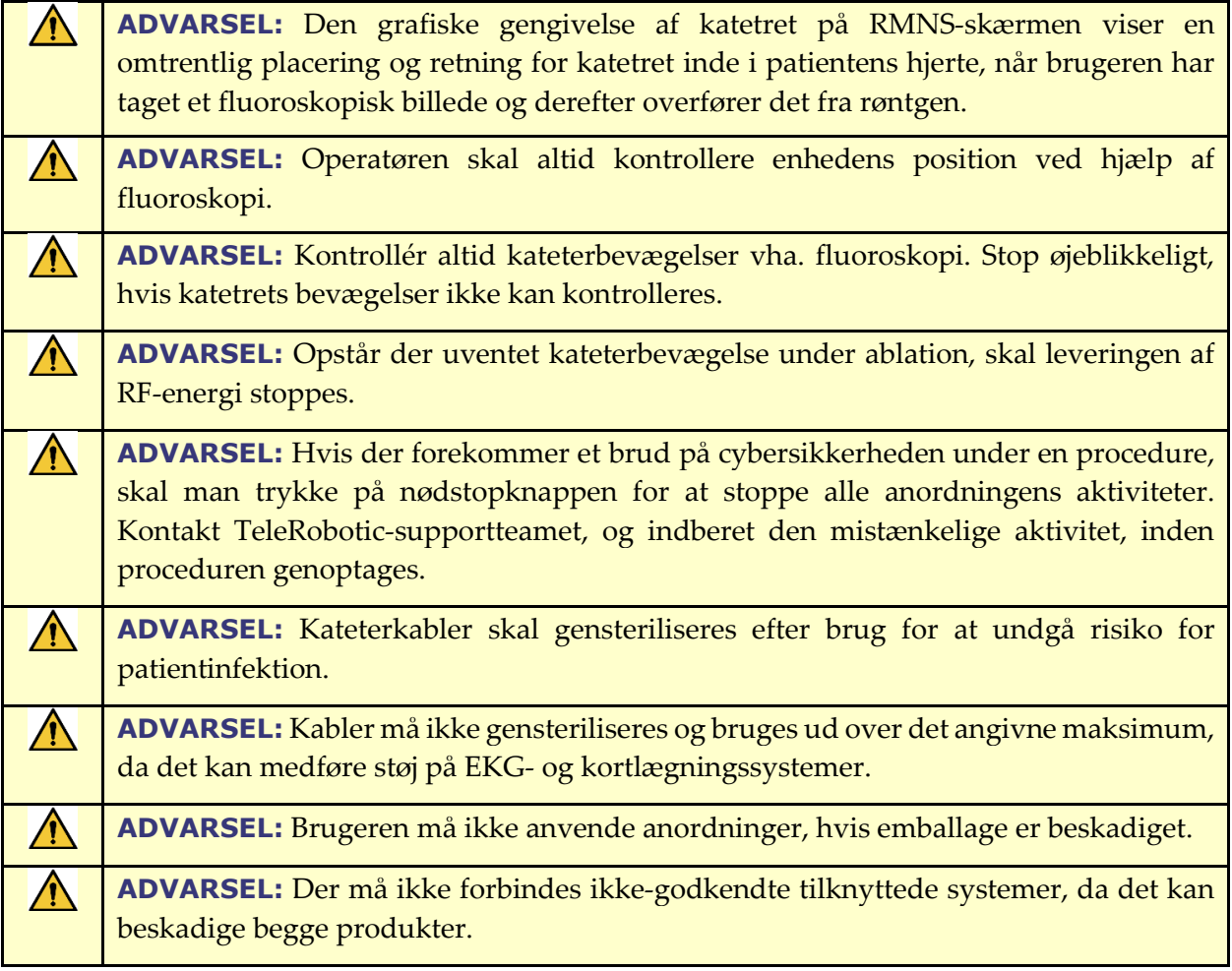

# **1.11.2 Forholdsregler**

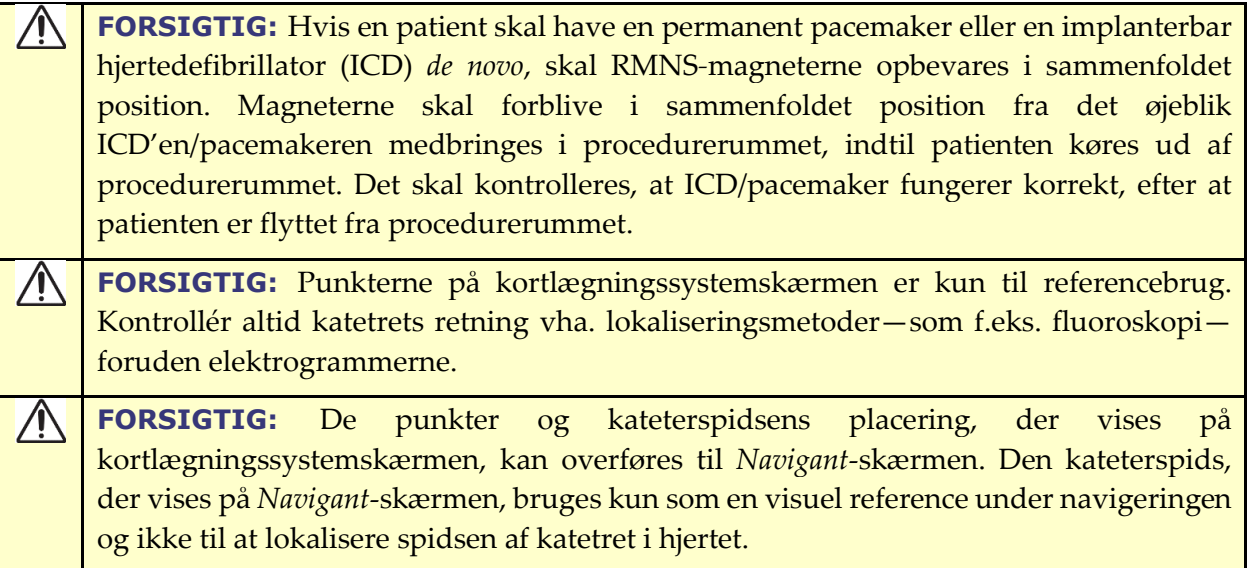

**FORSIGTIG:** Hvis lægen har en formodning om, at katetret er placeret forkert, skal fluoroskopibilledet opdateres. Hvis der opstår en uoverensstemmelse, skal lægen omregistrere kortlægningssystemet til *Navigan*t, notere kateterbasen og kalibrere *Cardiodrive*-systemet igen.

### **1.11.3 Bemærkninger**

- Kontrollér altid, at fluoroskopibillederne stemmer overens med den aktuelle patient.
- Inden ablation, skal det kontrolleres, at feltet anvendes for at sikre, at anordningen  $\left(1\right)$ fungerer korrekt.

# <span id="page-12-0"></span>**Oplysninger om elektromagnetisk kompatibilitet**

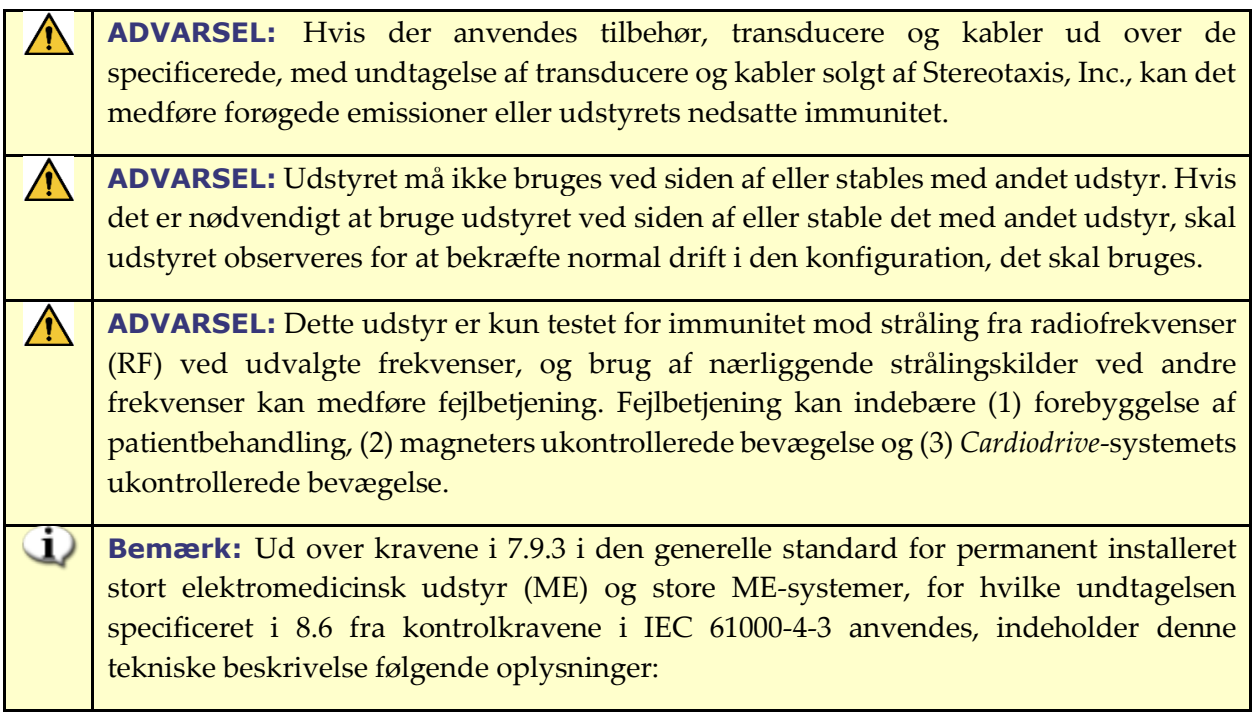

Følgende frekvenser og moduleringer anvendes ved kontrol af ME-udstyret eller ME-systemet:

- $\bullet$  52,5 MHz
- 144 MHz
- 433 MHz
- 448 MHz
- $\bullet$  452 MHz
- 467 MHz
- 470 MHz
- $\bullet$  1,2 GHz
- $\bullet$  2,4 GHz
- $\bullet$  5,0 GHz

### **1.12.1 Emissioner**

Udstyret er beregnet til brug i det elektromagnetiske miljø, som er angivet i følgende tabeller. Brugeren af udstyret skal sikre, at det bruges i sådan et miljø. Følgende tabel indeholder vejledning i og Stereotaxis' erklæring om **elektromagnetiske** *emissioner* for udstyret:

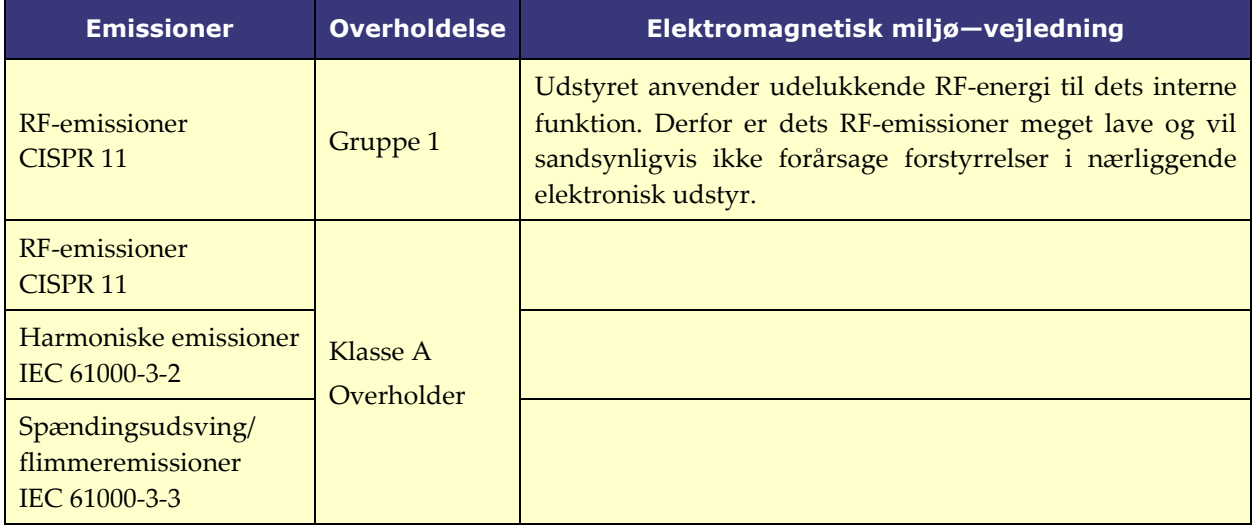

**ADVARSEL:** EMISSIONS-karakteristika ved dette udstyr gør det egnet til brug i industriområder og på hospitaler (CISPR 11 klasse A). Hvis det anvendes i beboelsesområder (hvilket normalt kræver CISPR 11 klasse B), yder dette udstyr muligvis ikke tilstrækkelig beskyttelse af radiofrekvenskommunikationstjenester. Brugeren skal muligvis træffe afbødende foranstaltninger såsom at flytte eller vende udstyret.

### **1.12.2 Immunitet—Generelle elektromagnetiske effekter**

Følgende tabel indeholder vejledning i og Stereotaxis' erklæring om **elektromagnetisk** *immunitet* vedrørende udstyrets generelle elektromagnetiske effekter:

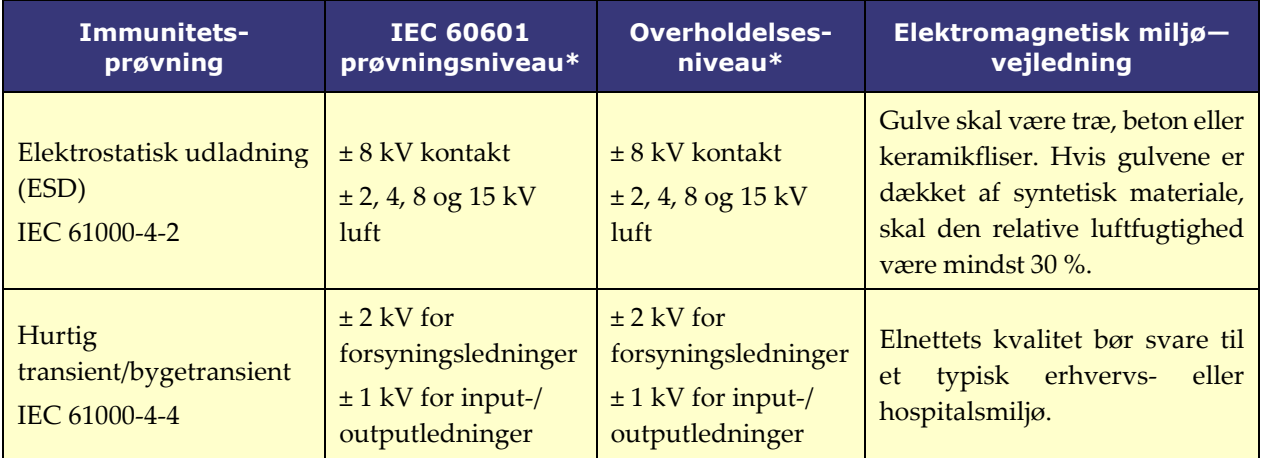

#### Dokumentnr.: HDW-0367\_DA **Brugervejledning til** *iCONNECT* Revision: F, Ikrafttrædelsesdato: 10.11.2023

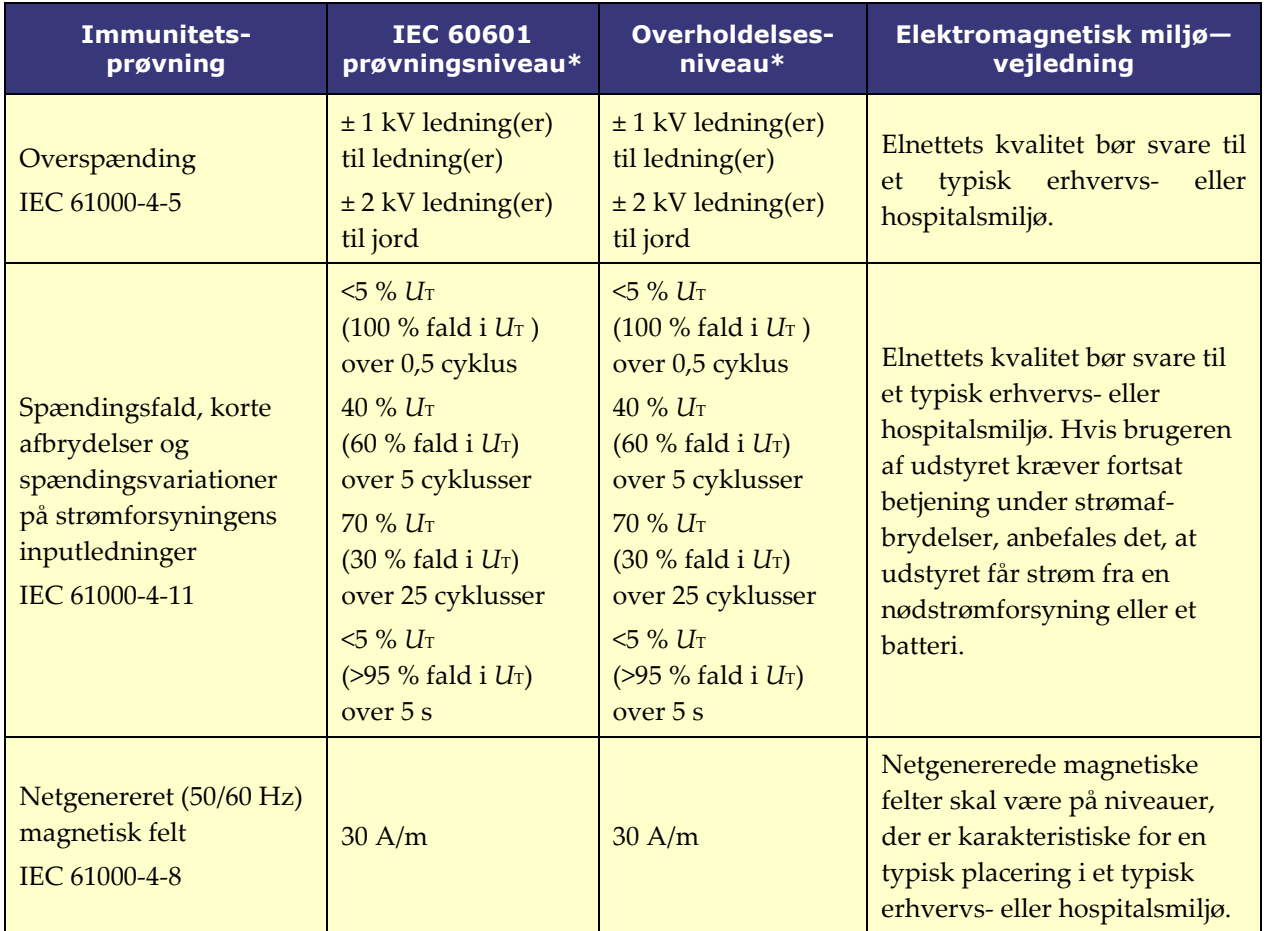

\* *U*T er AC-netspændingen, før anvendelsen af prøvningsniveauet.

# **1.12.3 Immunitet—RF-forstyrrelse**

Følgende tabel indeholder vejledning i og Stereotaxis' erklæring om **elektromagnetisk** *immunitet* vedrørende radiofrekvens (RF) for udstyret:

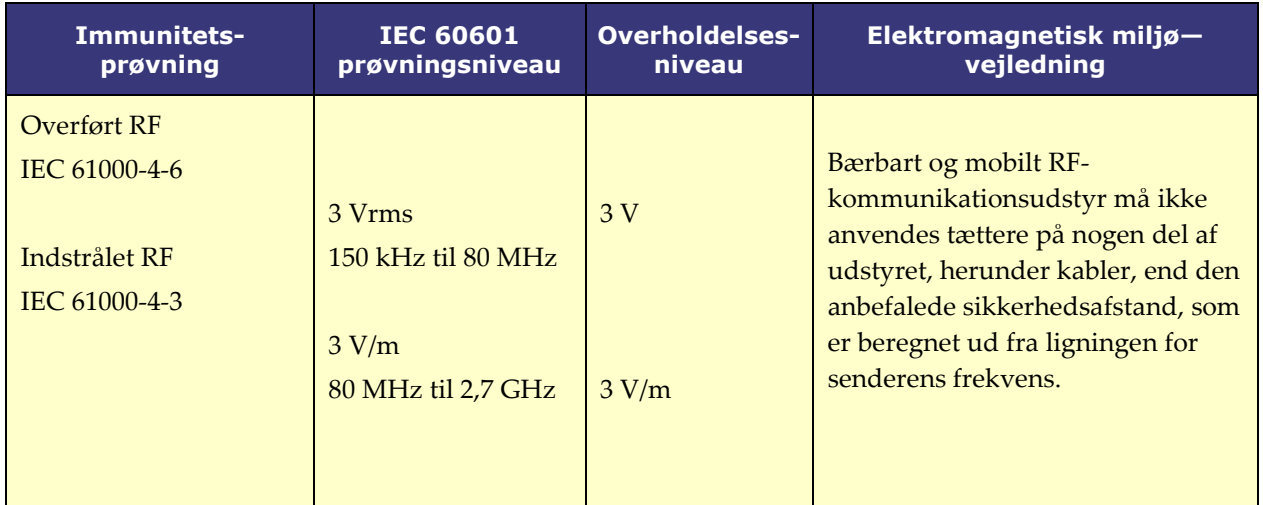

#### Dokumentnr.: HDW-0367\_DA **Brugervejledning til** *iCONNECT* Revision: F, Ikrafttrædelsesdato: 10.11.2023

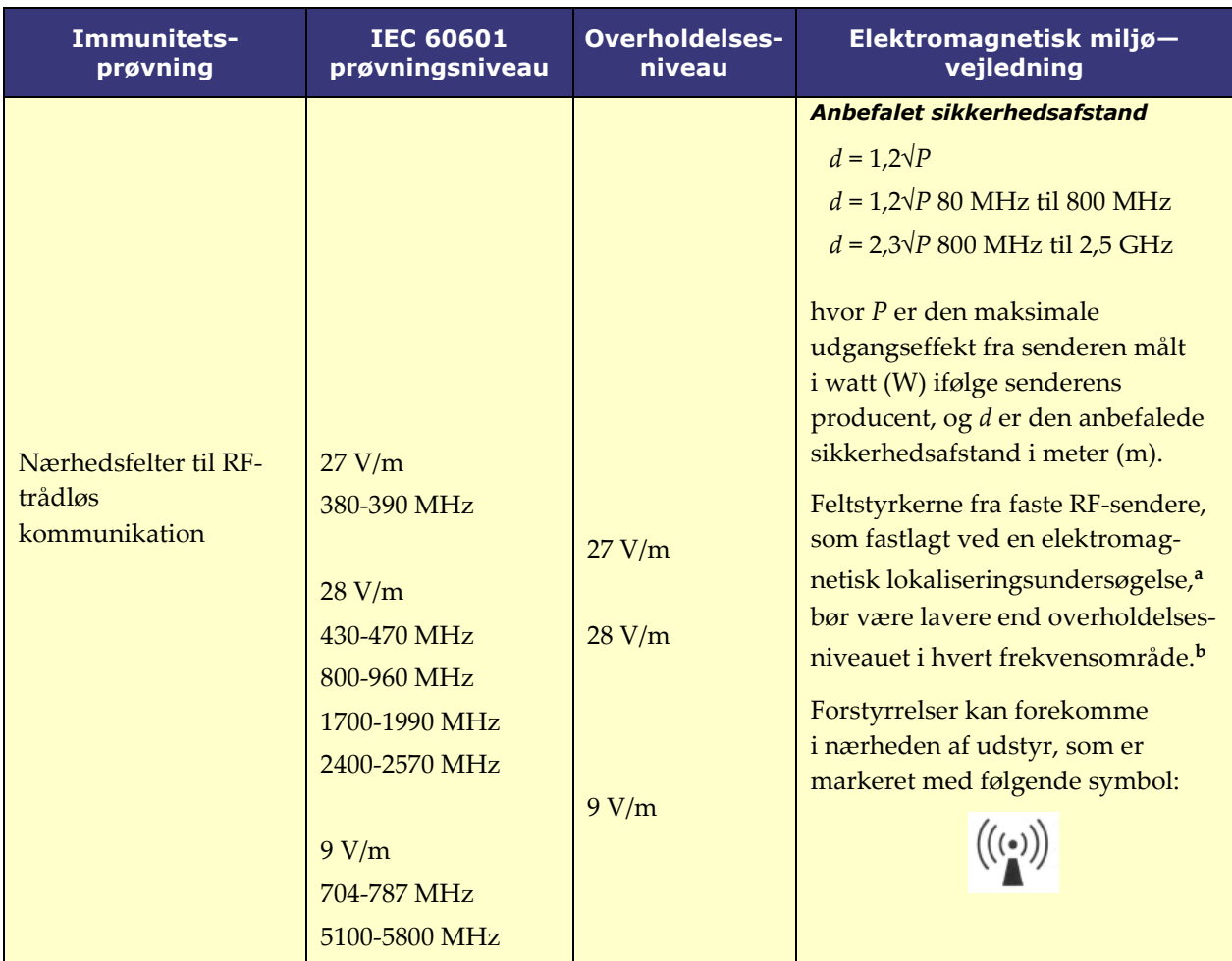

**Bemærk 1:** Ved 80 MHz og 800 MHz gælder det højere frekvensområde.

**Bemærk 2:** Denne vejledning gælder muligvis ikke i alle situationer. Den elektromagnetiske forplantning påvirkes af absorption og refleksion fra strukturer, objekter og mennesker.

- **a** Feltstyrker fra faste sendere, såsom basisstationer til radiotelefoner (cellulære/trådløse) og landmobile radioer, amatørradio, AM- og FM-radioudsendelser og TV-udsendelser, kan ikke forudsiges teoretisk med nøjagtighed. Det bør overvejes at foretage en elektromagnetisk lokaliseringsundersøgelse for at vurdere det elektromagnetiske miljø på grund af faste RF-sendere. Hvis den målte feltstyrke der, hvor udstyret anvendes, overstiger ovenstående gældende RF-overholdelsesniveau, skal udstyret observeres for at bekræfte normal drift. Hvis der observeres unormal ydeevne, kan yderligere foranstaltninger være nødvendige, såsom at vende eller flytte udstyret eller at kontakte TeleRobotic-supportteamet.
- **b** Over frekvensområdet på 150 kHz til 80 MHz, skal feltstyrken være lavere end 3 V/m.

# **1.12.4 Sikkerhedsafstande**

Udstyret er beregnet til brug i det elektromagnetiske miljø, hvori indstrålede RF-forstyrrelser kontrolleres. Brugeren kan hjælpe med at forebygge elektromagnetiske forstyrrelser ved at holde en minimumsafstand mellem bærbart og mobilt RF-kommunikationsudstyr (sendere) og udstyret, som anbefalet i følgende tabel, efter kommunikationsudstyrets maksimale udgangseffekt.

Tabellen indeholder **anbefalede sikkerhedsafstande** mellem bærbart og mobilt RFkommunikationsudstyr og det berørte udstyr.

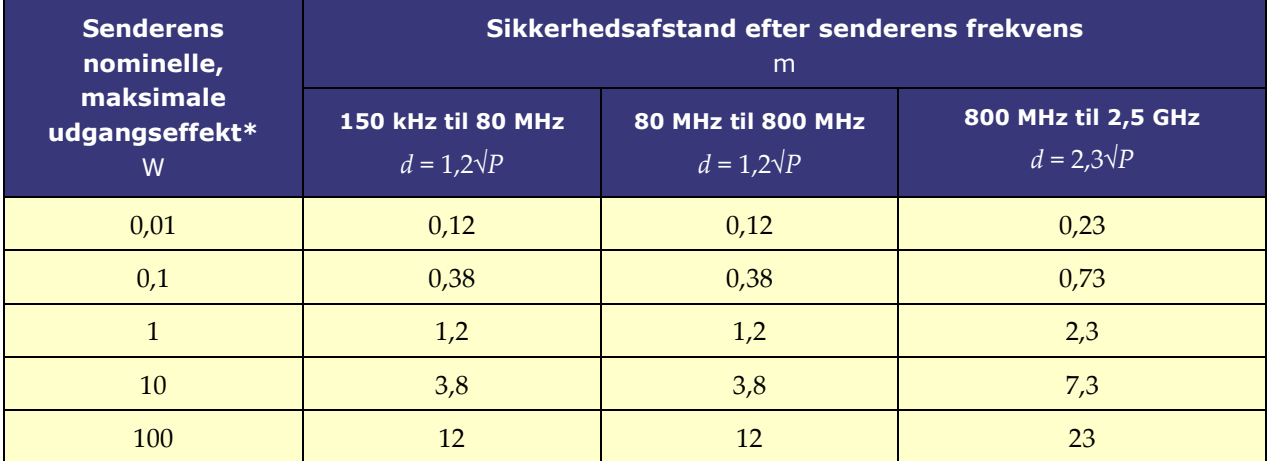

**\*** Ved sendere med en nominel maksimal udgangseffekt, som ikke er angivet ovenfor, kan den anbefalede sikkerhedsafstand *d* i meter (m) anslås ved hjælp af den ligning, som gælder for senderens frekvens, hvor *P* er den maksimale udgangseffekt fra senderen målt i watt (W) ifølge senderens producent.

**Bemærk 1:** Ved 80 MHz og 800 MHz gælder sikkerhedsafstanden for det højere frekvensområde. **Bemærk 2:** Denne vejledning gælder muligvis ikke i alle situationer. Den elektromagnetiske forplantning påvirkes af absorption og refleksion fra strukturer, objekter og mennesker.

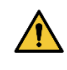

**ADVARSEL:** Bærbart RF-kommunikationsudstyr (herunder perifert udstyr såsom antennekabler og eksterne antenner) må ikke anvendes nærmere end 30 cm (12") fra udstyret, herunder kabler, som er specificeret af Stereotaxis, Inc.

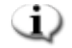

**Bemærk:** Hvis der er elektromagnetiske kompatibilitetsproblemer (EMC) med udstyret, bedes du kontakte Stereotaxis TeleRobotic-supportteamet. Ellers er der ingen specifikke servicekrav til vedligeholdelse af EMC-integriteten.

# <span id="page-17-0"></span>**2 Hardware**

*iCONNECT*-systemet indsamler impedansværdier i forhold til elektrodeforbindelser. Derefter sendes de uændrede værdier gennem *iCONNECT*-elektronikhub til *Navigant*, hvor der måles impedans og fastlægges kontakt.

Inden hver anvendelse af *iCONNECT*-systemet skal der udføres en forebyggende inspektion af elektronikhubben og alle forbindelseskabler. Hvis der observeres skader på kablet, skal det kasseres og må ikke bruges eller genbruges. Hvis der observeres skader på *iCONNECT*-systemet, skal man kontakte Stereotaxis TeleRobotic-supportteamet (TST) på 1-866-269-5268 eller 1-314-678-6200 eller sende en e-mail til tst@stereotaxis.com

# <span id="page-17-1"></span>**Elektronikhub**

*iCONNECT*-elektronikhub (**[Figur 1](#page-17-3)**) har forbindelsespunkter til kateterkabler og kortlægningssystem-/ablationsgeneratorer. Den røde port er til kateterkablet, og den blå port er til kortlægningssystem- eller ablationsgeneratorkablet.

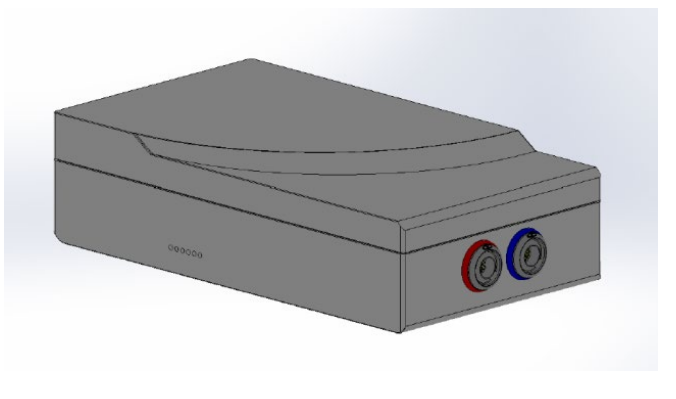

**Figur 1.** *iCONNECT***-elektronikhub**

# <span id="page-17-3"></span><span id="page-17-2"></span>**Forbindelseskabler**

<span id="page-17-4"></span>*iCONNECT*-systemet giver mulighed for at bruge to sæt forbindelseskabler (**[Figur 2](#page-17-4)**), et til forbindelsen mellem *iCONNECT* og katetret (*kateterkabler*) og et til forbindelsen mellem *iCONNECT* og kortlægnings- og/eller ablationssystemet (*systemkabler)*. De medfølgende kateterkabler er sterile med mulighed for at blive gensteriliseret. Se **[Tabel 1](#page-18-1)** og **[Tabel 2](#page-18-2)** for at finde en liste over kabler og mulige forbindelser.

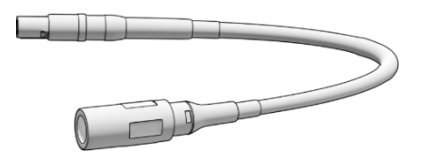

**Figur 2. Forbindelseskabel**

### **Tabel 1. Kateterkabler (sterile)**

<span id="page-18-1"></span>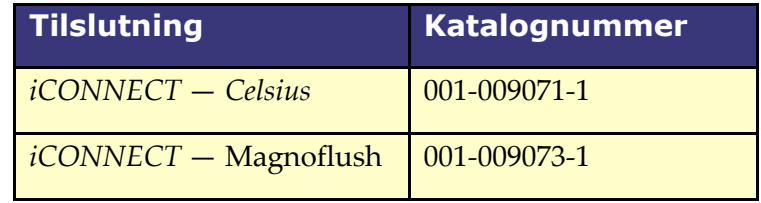

### **Tabel 2. Systemkabler (ikke-sterile)**

<span id="page-18-2"></span>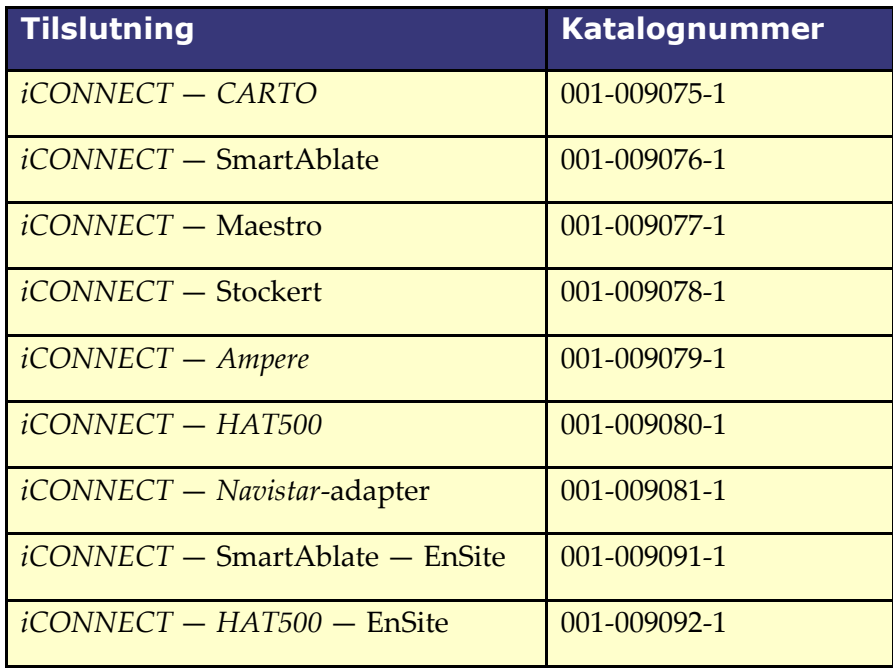

# <span id="page-18-0"></span>**2.3 Installation**

Nedenfor findes vejledning i at oprette forbindelse mellem *iCONNECT*-elektronikhubben (**[Figur 3](#page-19-0)**) og katetret, kortlægningssystemet og/eller ablationsgeneratoren. Brug **[Figur 3](#page-19-0)** og **[Figur 4](#page-20-0)** som reference, når du følger trinnene.

Installation af *iCONNECT*-systemet sker i samarbejde mellem brugeren og Stereotaxis. **Trin 1** skal udføres af en lokal Stereotaxis-servicerepræsentant. Alle følgende trin kan udføres af brugeren.

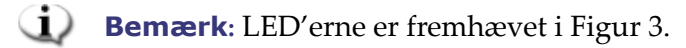

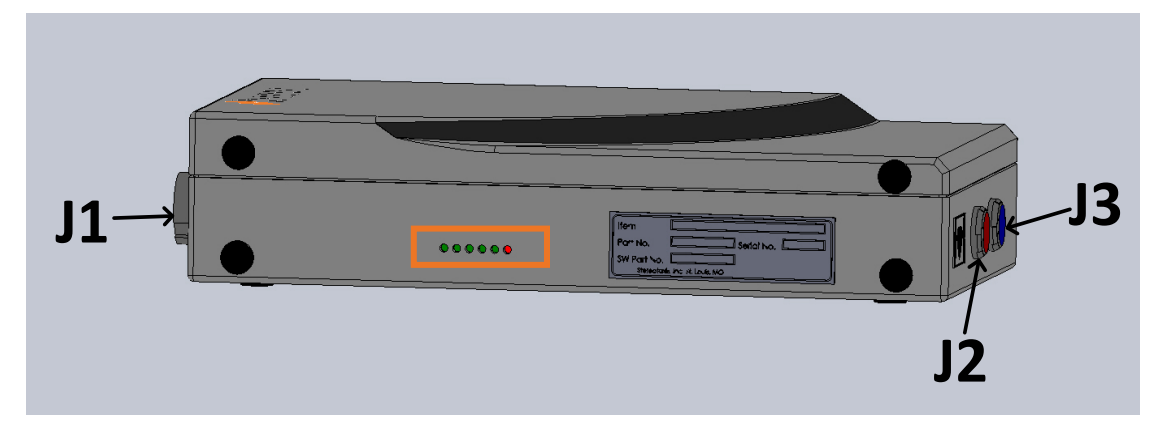

<span id="page-19-0"></span>**Figur 3.** *iCONNECT***-elektronikhub — identifikatorer for placering af stik og LED'er**

- **1.** Den lokale Stereotaxis-servicerepræsentant forbinder netværkskablet (P/N 072-011422-1) fra A15-J22 i RMNS-skabet til **J1** i elektronikhubben. Netværkskablet leverer strøm og kommunikation til *iCONNECT*-systemet.
- **2.** For at forbinde kateterkablet skal kateterkabelstikket sættes i elektronikhubbens røde **J2**-stikkontakt og i ablationskatetret i overensstemmelse med oplysningerne på kabelstikkene.
- **3.** Hvis der anvendes et *Navistar*-adapterkabel, skal kateterkabelstikket sættes i elektronikhubbens røde J2-stikkontakt. Den modsatte ende forbindes til Biosense Webster-sammenkoblingskablet **C5MHNAVMHS**. Sammenkoblingskablets fri ende, som ikke er forbundet til noget, forbindes til *NAVISTAR* RMT-katetret eller *NAVISTAR THERMOCOOL* RMT-katetret.
	- **a.** Det er vigtigt at bemærke, at hvis der anvendes et Navistar-adapterkabel, er der brug for et sammenkoblingskabel, som skal bestilles via Biosense Webster.
- **4.** For at forbinde systemkablet skal systemkabelstikket sættes i elektronikhubbens blå **J3**-stikkontakt og i RF-ablationsanordning eller kortlægningssystemets eksterne forbindelsesboks.
- **5.** Bekræft, at LED'erne lyser korrekt som angivet i **[Tabel 3](#page-21-2)**.

Dokumentnr.: HDW-0367\_DA **Brugervejledning til** *iCONNECT* Revision: F, Ikrafttrædelsesdato: 10.11.2023

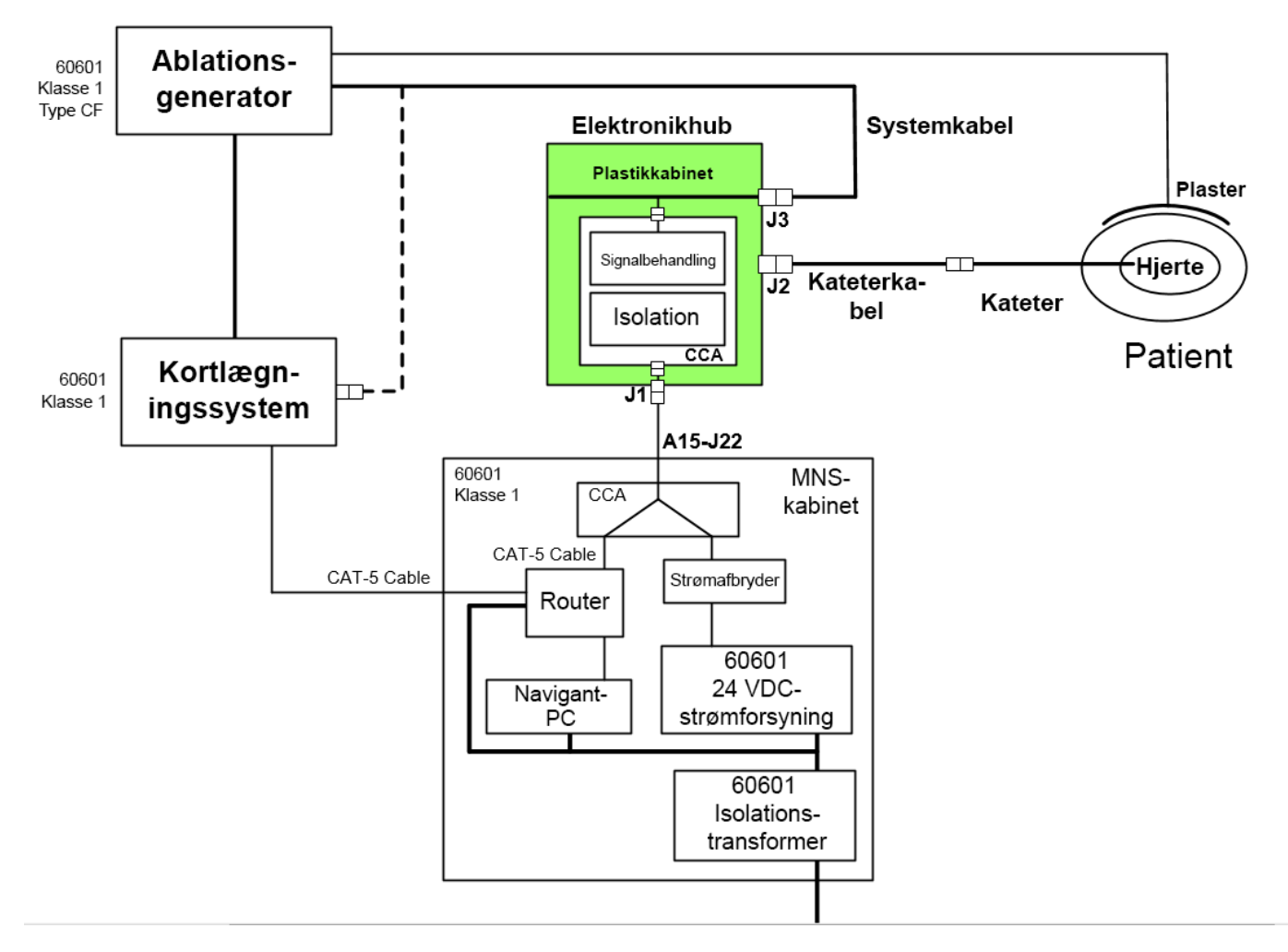

### **Figur 4.** *iCONNECT***-systemets hardwareforbindelser**

- <span id="page-20-0"></span>**Bemærk:** Se den relevante brugervejledning, hvis du har spørgsmål vedrørende kompatible anordninger og/eller systemer.
- **FORSIGTIG:** For at beskytte anordningen og patienter er det afgørende at anvende de  $\sqrt{N}$ korrekte kabler. Følg al vejledning nøje, og kontakt Stereotaxis TeleRoboticsupportteamet, hvis du har spørgsmål vedrørende anvendelse af kabler eller installation.

Når alle forbindelser er oprettet (**[Figur 4](#page-20-0)**), burde de eksterne LED'er (**[Figur 5](#page-20-1)**) på *iCONNECT*  elektronikhubben lyse som angivet i **[Tabel 3](#page-21-2)**. *iCONNECT*-systemet er tændt og klar til brug, når indikatorerne lyser som vist nedenfor.

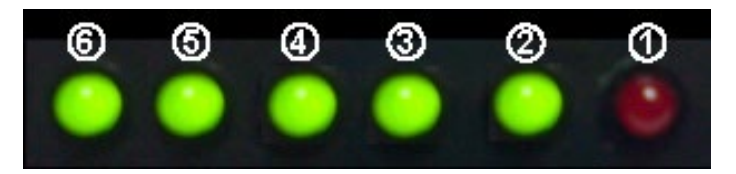

<span id="page-20-1"></span>**Figur 5.** *iCONNECT***-systemets LED'er** *(eksempel)*

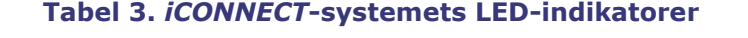

<span id="page-21-2"></span>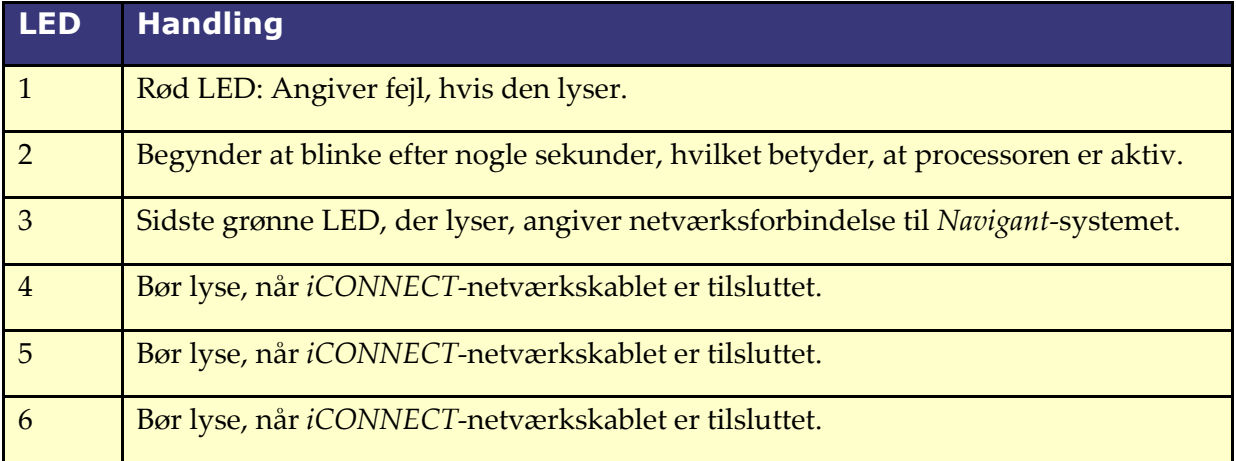

# <span id="page-21-0"></span>**3 Software**

*iCONNECT*-systemet kommunikerer med *Navigant,* som angiver niveauet af kontakt mellem spids og væv samt hardwarestatus for *iCONNECT*. Magnetisk momenthistorik og impedansgrafen, som beskrives i følgende afsnit, må kun anvendes og aktiveres/deaktiveres i *Navigant*.

# <span id="page-21-1"></span>**Impedansmålinger ved brug af** *iCONNECT*

Når impedansmålingerne fra kateteret anvendes sammen med *iCONNECT*-systemet (ekstraudstyr), kan de vises, hvis operatøren vælger det. Hjerteimpedansværdier er et nyttigt middel som hjælp til at forstå kontakt med vævet og vurdere ændringer over tid.

Med impedansværdier er der betydelig variation mellem patienterne med hensyn til baselineimpedansværdierne for blod og hjertevæv. På grund af dette er det ikke en faktisk numerisk impedansværdi, der er af betydning, men snarere de målte ændringer, der forekommer mellem disse væv og blod, efterhånden som kateteret bevæges og med tiden, efterhånden som behandlingerne leveres. Impedansmålingerne fra *iCONNECT* er udformet til at have tilstrækkelig nøjagtighed og præcision til at vurdere disse ændringer.

*iCONNECT*-systemet er, når det anvendes sammen med *Genesis*, beregnet til at give en impedansmåling som følger:

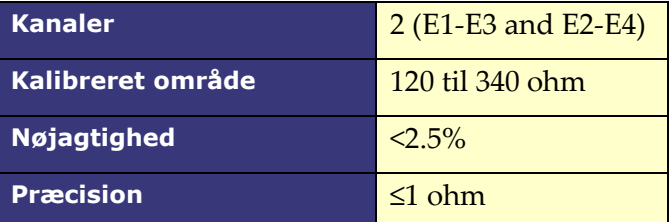

# <span id="page-22-0"></span>**Magnetisk momenthistorik**

Nederst i vinduet viser *Navigant*-skærmen en magnetisk momenthistorik, der giver en farvekodet historik over kontakt med hjertevæggen. Prikkerne er lukkede positioner/tidsstempler (**[Figur 6](#page-22-1)**). Historikken viser:

- blå ved Optimal kontakt
- streg ved Har kontakt
- grå ved Ingen kontakt

AP PA LAO RAO LL RL INF BUP MAPPING

<span id="page-22-1"></span>**Figur 6. Magnetisk momenthistorik og "stjerneform" —** *iCONNECT* **er forbundet**

Når *iCONNECT* er til stede og tændt, og katetret har kontakt med hjertevæggen, viser *Navigant*skærmen en "stjerneform". Stjerneformen har tre tilstande:

- Optimal kontakt (**[Figur 7](#page-22-2)**, *venstre*)
- Har kontakt (**[Figur 7](#page-22-2)**, *højre*)
- Ingen kontakt: Ingen stjerneform

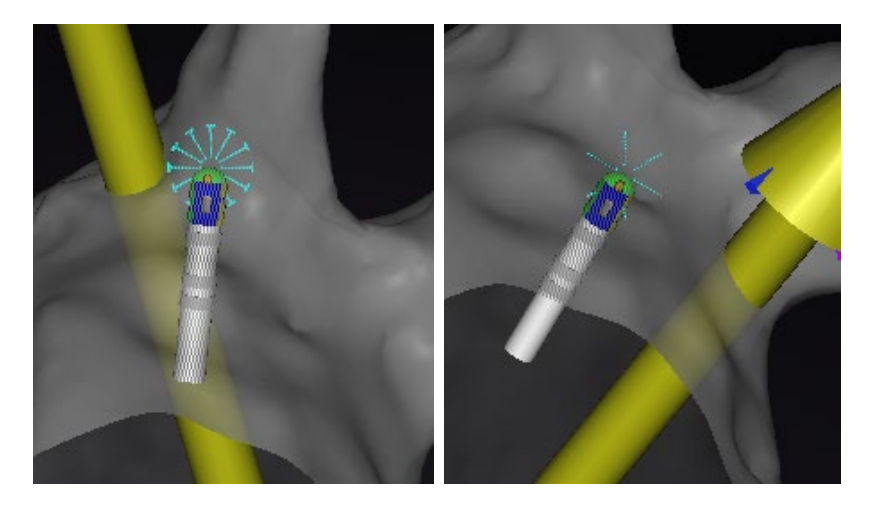

<span id="page-22-2"></span>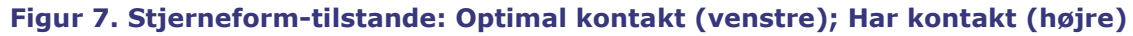

Når *iCONNECT* ikke er forbundet, er den magnetiske momenthistorik lilla (**[Figur 8](#page-23-1)**). Der er ingen stjerneform, da *Navigant* ikke måler kontaktniveauet.

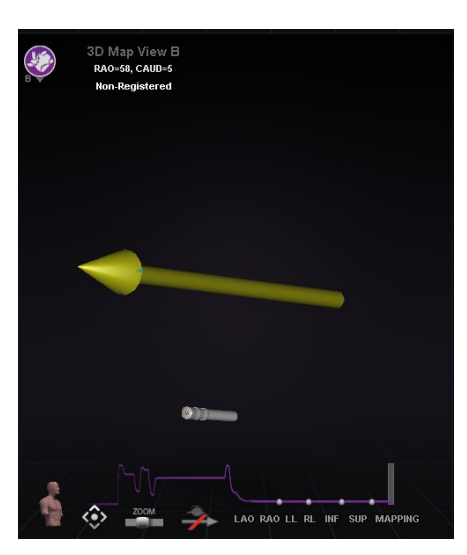

**Figur 8. Magnetisk momenthistorik —** *iCONNECT* **er frakoblet**

# <span id="page-23-1"></span><span id="page-23-0"></span>**3.3 Impedansgraf**

Impedansgrafen kan vælges i et *Navigant*-vindue. For at indhente data, skal du sikre, at *iCONNECT*-systemet er forbundet og aktiveret, og at der er placeret et kompatibelt kateter i hjertet.

Impedansgrafens overlejring viser to spor (**[Figur 9](#page-23-2)**). **Kanal 1**-sporet (*gul*) er impedansen mellem elektrode 1 og elektrode 3. **Kanal 2**-sporet (*blå*) er impedansen mellem elektrode 2 og 4. Impedansaflæsninger i realtid er mørkere og med mere støj og kan give større kurver. Glidende gennemsnit er lysere og jævnere og giver mindre kurver.

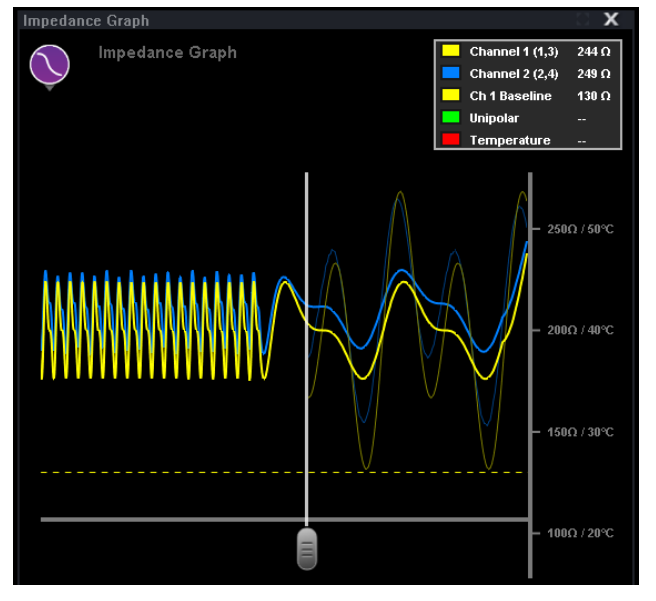

**Figur 9. Impedansgraf**

<span id="page-23-2"></span>Der er en mærkatboks (**[Figur 10](#page-24-0)**) i øverste højre hjørnet af vinduet. Det er muligt at ændre sporingsfarverne ved at klikke på firkanten med den tilsvarende farve og vælge den ønskede farve fra paletten. Unipolær impedans og ablationstemperaturværdier leveres under energiforsyning. Unipolær impedans, som måles af RF-generatoren, er impedansen fra kateterspidsen til plasteret på patientens hud. Basislinjen repræsenterer impedansværdien, når kateterspidsen befinder sig i blodet.

| Channel 1 (1,3)      | 179 $\Omega$ |
|----------------------|--------------|
| Channel 2 (2,4)      | $205 \Omega$ |
| <b>Ch 1 Baseline</b> | 130 $\Omega$ |
| <b>Unipolar</b>      | 123 $\Omega$ |
| Temperature          |              |

**Figur 10. Mærkatboks**

<span id="page-24-0"></span>Impedansgrafens maksimale varighed er ~100 sekunder. Højre side af grafen afspejler impedans i realtid ved katetrets spids, mens venstre side repræsenterer impedanshistorikken. Der er en skydebjælke, så brugeren kan justere tiden langs x-aksen for at se mere historik eller realtidsdata (**[Figur 11](#page-24-1)**).

Realtidsimpedansværdier findes kun til højre for skydebjælken. Basisimpedans, unipolær impedans, ablationstemperatur og gennemsnitsimpedansdata kan ses over hele impedansgrafens længde. Grafens nederste, røde bjælke angiver, at der forekommer ablation. Når der ikke forekommer ablation, er den grå.

Brugeren kan klikke på og trække et hvor som helst på grafen for at flytte den op og ned. Brugeren kan også klikke på og trække y-aksen (som viser impedans og temperatur) for at zoome ind og ud. Skalaen justeres automatisk, og antallet af aksemærker ændres i overensstemmelse hermed. Hvis brugeren dobbeltklikker på y-akseskalaen, nulstilles skalaen til de startværdier, der findes i starten af en ny procedure.

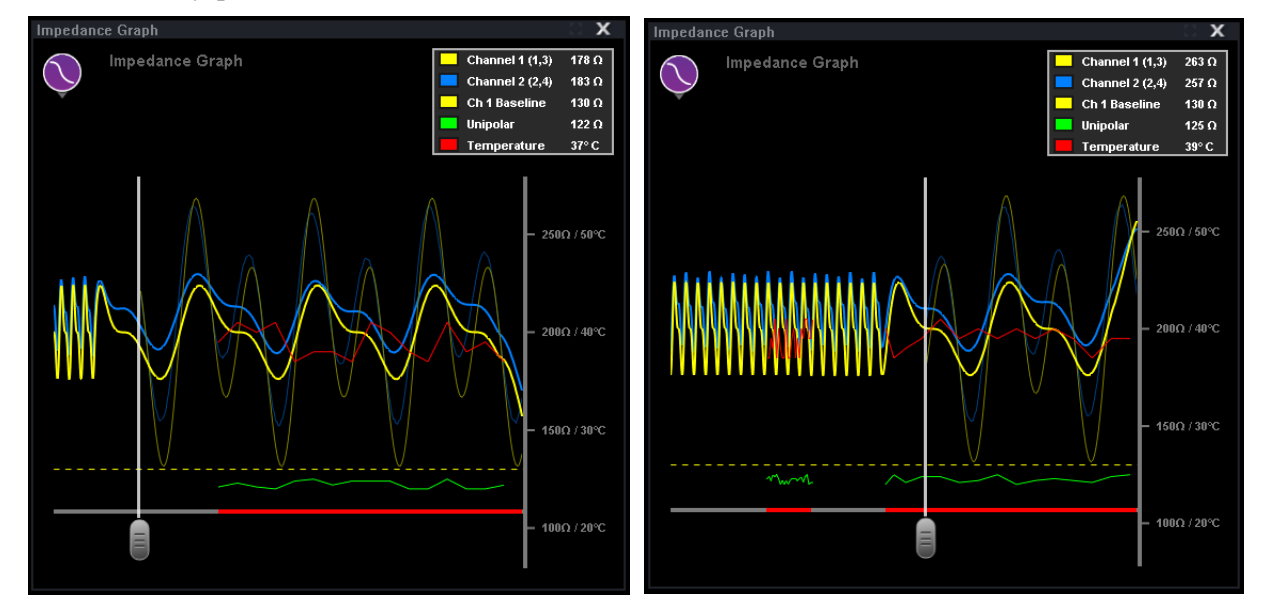

<span id="page-24-1"></span>**Figur 11. Justering af skydebjælken**

# <span id="page-25-0"></span>**Visning af enhedens statuspanel**

Indikatorlinjen til status for *Navigant*-enheden viser yderligere et ikon, når *iCONNECT*systemfunktionen er tilgængelig (**[Figur 12](#page-25-1)**). Som vist i **[Figur 13](#page-25-2)** har *iCONNECT*-systemikonet tre mulige statusser. **[Tabel](#page-26-4) 4** viser eksempler på systemtilstandene **Advarsel** og **Fejl** i *iCONNECT* samt de mulige eller rapporterede grunde.

<span id="page-25-1"></span>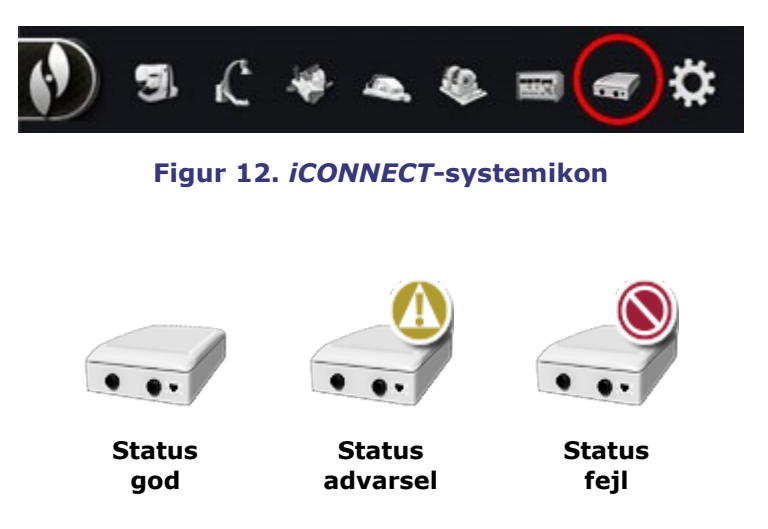

<span id="page-25-2"></span>**Figur 13.** *iCONNECT***-systemets statusikoner**

### **Tabel 4.** *iCONNECT***-systemtilstande**

<span id="page-26-4"></span>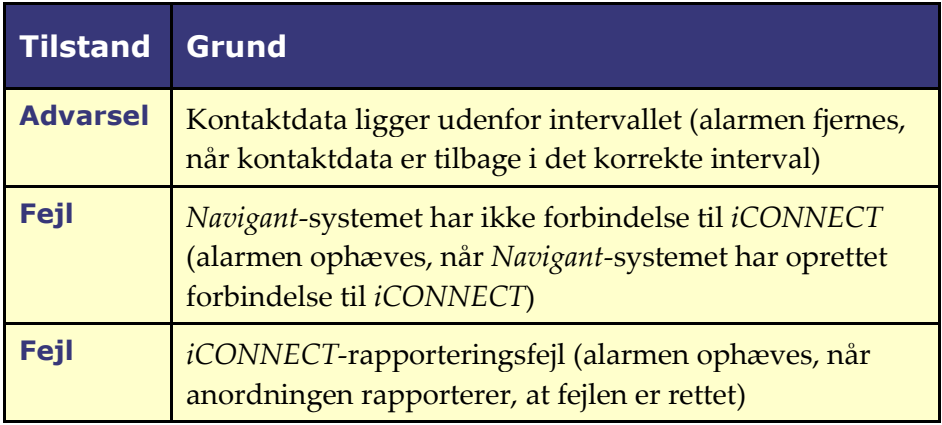

# <span id="page-26-1"></span><span id="page-26-0"></span>**4 Vedligeholdelse**

# **4.1 Rengøring**

Undlad at autoklavere eller nedsænke *iCONNECT-*elektronikhubben. *iCONNECT*elektronikhubben og -kablerne er udviklet til at blive tørret af med en klud eller vatpind fugtet i pH-neutrale, EPA-godkendte opløsninger af hospitalskvalitet.

Kasser alle rengøringsmaterialer i overensstemmelse med alle lokale, regionale og statslige retningslinjer, krav og direktiver.

# <span id="page-26-2"></span>**4.2 Sterilisering af kabler**

*iCONNECT*-kateterkablerne leveres sterile. For flere oplysninger vedrørende kablernes sterilitet og metoder til gensterilisering henvises til det pågældende kateterkabels brugsanvisning.

# <span id="page-26-3"></span>**5 Fejlfinding**

Hvis du har behov for hjælp til nedenstående løsninger, kan du ringe til TeleRoboticsupportteamet (TST) på 1-314-678-6200 eller 1-866-269-5268.

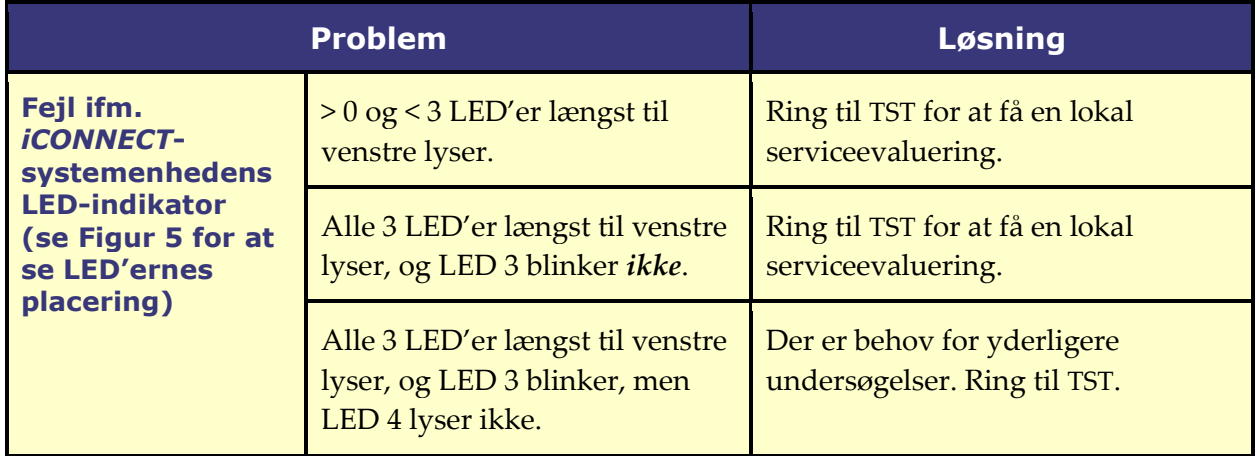

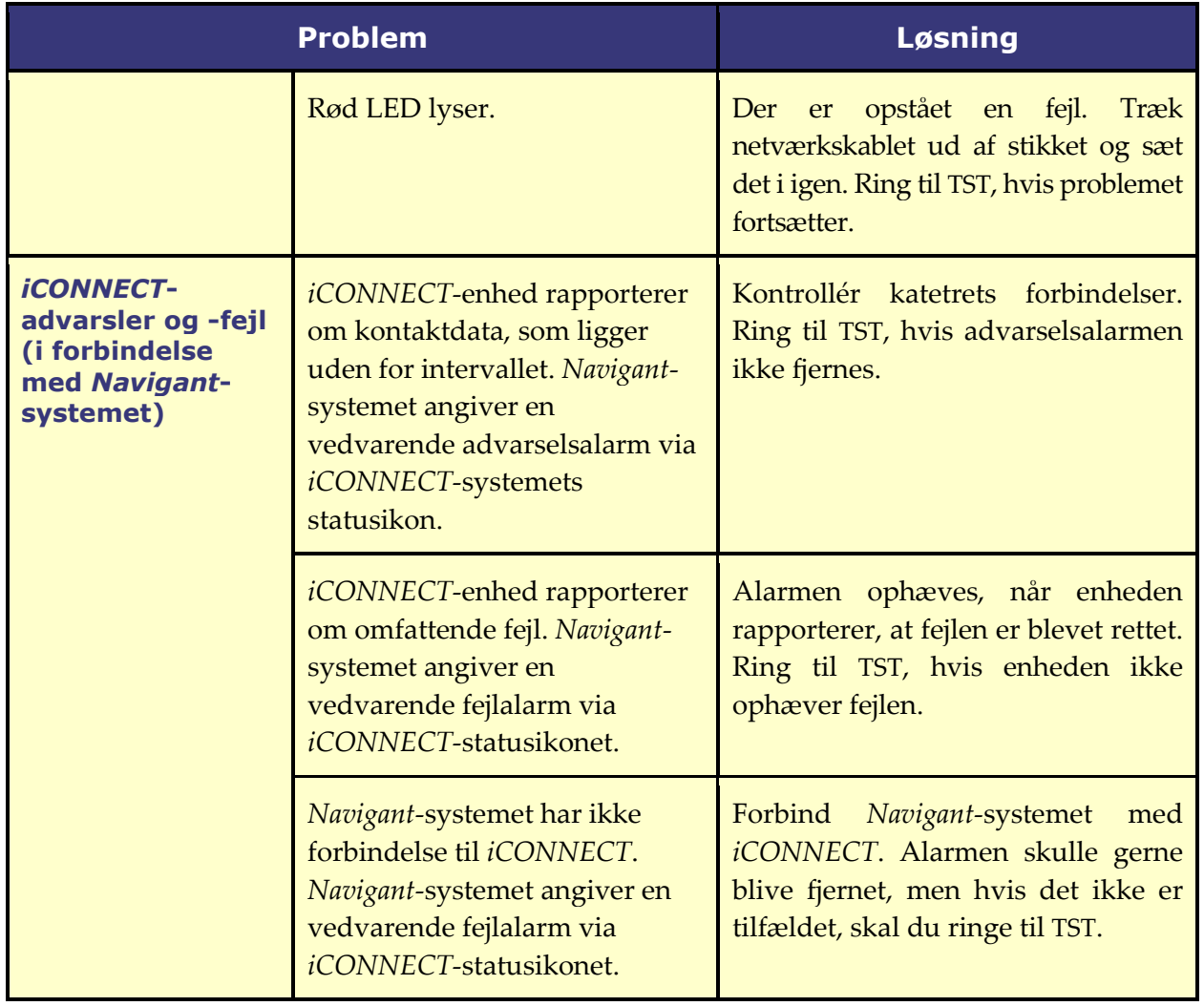